**Screen Capture Crack Serial Key For PC (Latest)**

## [Download](http://evacdir.com/ZG93bmxvYWR8UWg2TnpCMFkzeDhNVFkxTkRVeU1qRXhNSHg4TWpVNU1IeDhLRTBwSUZkdmNtUndjbVZ6Y3lCYldFMU1VbEJESUZZeUlGQkVSbDA/faneuil/decrypted.gashes.lutyens.moana/U2NyZWVuIENhcHR1cmUU2N/oftentimes/serenity)

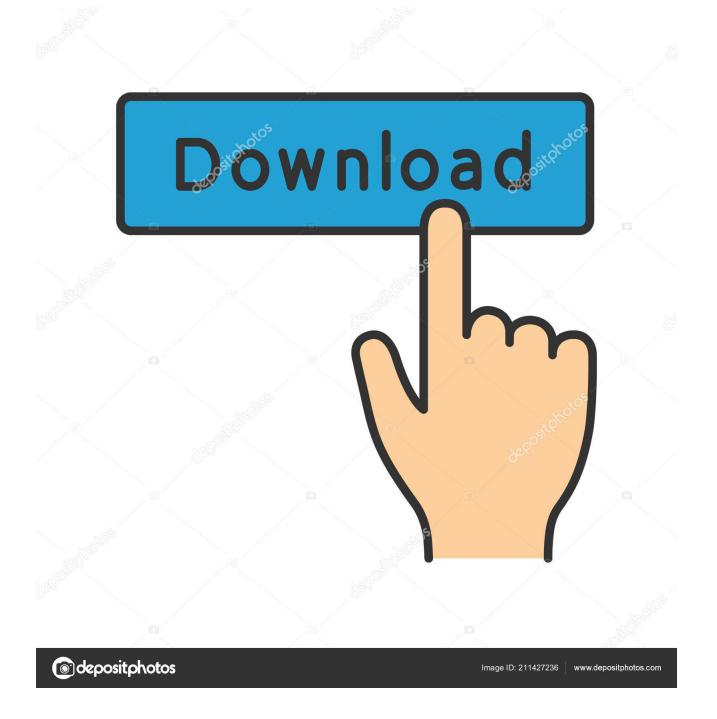

**Screen Capture Crack+ License Key Download [Updated]**

From ZPyODBCDA's Readme: Introduction ZPyODBCDA is a Zope Database Adapter which supports ODBC data sources. It is released under the LGPL license. It was designed to support Zope's own interfaces but is also useful in other contexts. ZPyODBCDA is very easy to use: first install the package and you will be able to use ZPyODBCDA right away. Installation From your Zope directory, run the following in a shell: python setup.py install If

you want to use the demo SQLite database you will need to add a path to it in your shell: python setup.py install --dbpath "c:\zope\demo\mysql\data\demo" If you want to use the demo PostgreSQL database you will need to add a path to it in your shell: python setup.py install --dbpath

"c:\zope\demo\postgres\data" You can also use SQLite for a Zope instance by running: python setup.py install --dbpath "c:\zope\demo\sqlite\data" To see

what ZPyODBCDA can do for you, take a look at the examples directory. Examples To get you started quickly, there is an example database located in the examples/demo directory. DataSource.find() and DataSource.getConnection() will return a connection object which you can use for CRUD operations. A typical example of a code which takes advantage of ZPyODBCDA is: from ZPyODBCDA.models import DataSource ds = DataSource.find() conn =

ds.getConnection() conn.execute("SELECT \* FROM users") And the result would be a list of all the users stored in the demo database. You can also write data to a database with one of ZPyODBCDA's methods: ds.insert("users", "Trey") ds.insert("users", "Joe") You can of course use any kind of function which accept Zope queries as arguments. Find and Select Query with multiple rows: ds.find("SELECT \* FROM users") ds.find("SELECT \*

## FROM users WHERE username='Trey'") Query with

**Screen Capture Crack+ For PC 2022 [New]**

We recommend you try KEYMACRO. The program is available for download and free for personal use. Automatic Batch Processing and Image Processing of batch files The application can create password protected images, and change the format of the photos from JPEG to TIFF. It's possible to scan images directly

into PDF files and convert them to TIFF or JPEG. The application can also make PDFs from photos directly into PDF files. Security of

images with Keylibers and Password This tool also allows you to set up a password for all images in a directory. It provides you with the password directly on the main window. Automatically create PDF files of your images This tool can automatically create PDF files. It will process the entire directory and create all the necessary documents. You will

have access to the details of each document created. Clipboard Images Keylibers will extract all pictures from the clipboard and display them on the image itself. This will save you the need to search through the directory each time for a specific image. Program interface You can use the program in any way you want. You can pause the tool or the program, take snapshots of all or some pictures, or even delete the files. The application supports the Windows, Mac and Linux

operating systems. It is 100% free and requires no installation. Conclusion: Keylibers is a very simple application that can save you time. It can automatically take full screen screen shots, create PDF files and even extract pictures from the clipboard and place them on the screen. It is compatible with Windows, Mac and Linux operating systems. What's more, it's completely free and there's no additional software to install. Forex-Picks is a free Forex Blog with high quality

content about the foreign exchange market. We post Forex News, Forex Technical analysis and get latest FX Rates. We do not only tell, but also show you how to get more from the currency market. You can find everything you need here. Do you want to find out how to make a lot of money with Binary Options Trading? If yes, then you must read the next article. It is going to tell you all about Forex and what you need to know before you start trading. Check it out and then give

us your feedback. What is Forex? Forex trading is a method of trading in the foreign exchange market. The difference to other financial trading methods is the fact that you do 77a5ca646e

Screenshot tool that allows you to take screenshots of the entire screen automatically and save them to file. It works under Java(TM) 6 update 10 or later and is available in English, German, French, Czech, Hungarian, Russian and Simplified Chinese. As a replacement for the free builtin Windows Snipping Tool, Screen Capture offers a simple and convenient way of capturing and saving screen images from an

entire screen. It doesn't need to mess with your registry to work properly. All you have to do is to copy the.jar file to a directory on your PC's disk and double-click it to launch the program. The program's interface is very simple. A small window contains a limit set of actions, such as taking a full screen image, saving the image to a specific file and displaying the image on the screen. A selection of various options is available on the left side of the window. They include the option to take a screen

shot of only the active window (Window mode), the ability to exclude the program's window from the snapshot (None mode), as well as settings related to the image quality and file type. Autosaves all screenshots to file, which means that you can immediately delete the folder where they are stored, if you decide you want to save them to another location. If you need to take a screenshot of a specific window or just want to create a single image of a selected region

of the screen, you can open the Window tab and select the area to be included in the image, as well as any of the options available, such as the file format, the quality of the image and the percentage of the area to be displayed. After you take a snapshot, you can either press the Enter key or select the New image button to open the Save dialog box. The screenshot will be saved in any JPG format and you can name it as you wish. What's new in version 2.0:  $-$ Version 2.0 is free for a limited

time and you will receive a big discount. – Introducing the Lightbox Photo Viewer with photo slide shows. – Introducing video play back support for recording screen videos. Speak Text to Apple Voice Control Description: Speak Text to Apple Voice Control Speak Text to Apple Voice Control Speak Text to Apple Voice Control Speak Text to Apple Voice Control Speak Text to Apple Voice Control Speak Text to Apple Voice Control Speak

Screen Capture is a small, opensource utility that resides in the system tray and grabs screenshots of the desktop at a user-defined interval. It lacks advanced features, but it is unobtrusive and very intuitive. Screen Capture is a small, open-source utility that resides in the system tray and grabs screenshots of the desktop at a user-defined interval. It lacks advanced features, but it is unobtrusive and very intuitive.

What's new: The installation package now includes a separate executable file. Version 1.0.1: The text which appeared when an unsupported screenshot format was chosen has been removed. Windows 7 users have an option to capture screen shot with missing buttons and on program on Windows 10. Windows 10 users you can't capture with missing buttons and on program. If you have Windows 10 or later installed, you can use your Windows 10 machine to capture

screen shots using a program called Snipping Tool. This free screen capture software can be downloaded from the Microsoft website. The screen shots will include the whole desktop and cannot be cropped. However, you can set the number of copies, the resolution, and export to one of five different file formats. You can export to GIF, JPG, PNG, TIFF, and BMP file formats. The included screen capture tool is not as user friendly as Snipping Tool, but it is the easiest screen capture

software available and it is free to use. Windows 7 users have an option to capture screen shot with missing buttons and on program on Windows 10. Windows 10 users you can't capture with missing buttons and on program. If you have Windows 7 or later, you can use a Windows 7 program called Snipping Tool to capture screen shots of your desktop. This free screen capture software will capture the entire screen, including the program you are using. The program is easier to use

than the Windows 10 screen capture program, and it will not be as easy to edit the image afterward. Download Snipping Tool and use the following steps to capture a screen shot of the entire screen. Click the Start button to bring up the Start menu. Rightclick on the Snipping Tool icon and select Run as administrator. Click the Start button to return to the Start menu and select the File menu. Click on the Exit menu option to close the Snipping Tool. When you close the Snipping

Tool, you will be returned to the Windows desktop. You will notice that the program icon appears in your system tray, next to the clock. The icon changes to a red exclamation point when the program is capturing a screen shot. Drag the Snipping Tool icon from the system tray to your desktop. Double-click the Snipping Tool icon on your desktop to start the program. Click the Add button and add a new screen shot to the file

-Minimum System Requirements - OS: Windows XP or higher CPU: 2.0 GHz Intel or AMD Memory: 512 MB RAM HDD: 2 GB available space DirectX: 9.0 Network: Broadband Internet connection (optional) Sound Card: DirectX-compatible sound card (optional) Additional Notes: Not compatible with xbox360, as this edition is not certified for the 360. If you're looking for full-fat, unoptimised FIFA, there's also an

## **EA**

<http://cscases.com/?p=2597>

[http://qualispaper.com/wp-content/uploads/2022/06/Canon\\_Digital\\_Photo\\_Professional.pdf](http://qualispaper.com/wp-content/uploads/2022/06/Canon_Digital_Photo_Professional.pdf)

<https://ahlihouse.com/ipv6-namer-crack/>

<http://shaeasyaccounting.com/pgcal/>

<http://www.fuertebazar.com/2022/06/06/gt-restaurant-reservation-software-crack-license-key-full-3264bit/>

[https://cyclades.in/wp-content/uploads/2022/06/SMPlayer\\_nLite\\_Addon.pdf](https://cyclades.in/wp-content/uploads/2022/06/SMPlayer_nLite_Addon.pdf)

<https://www.shankari.net/wp-content/uploads/2022/06/Assetizr.pdf>

[http://haylingbillyheritage.org/wp-content/uploads/2022/06/Orifice\\_Design\\_Calculator.pdf](http://haylingbillyheritage.org/wp-content/uploads/2022/06/Orifice_Design_Calculator.pdf)

<https://www.asv-ventabren.fr/wp-content/uploads/2022/06/EmailWizard.pdf>

<https://citywharf.cn/google-sidebar-crack-download-for-windows-2022-latest/>